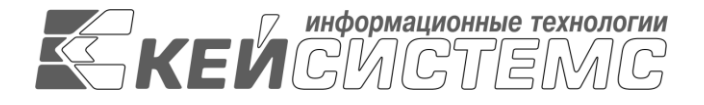

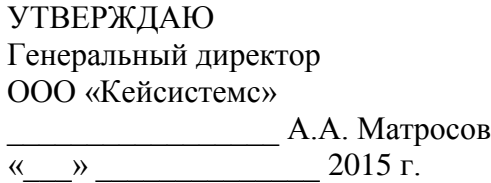

# **ПРОГРАММНЫЙ КОМПЛЕКС «СОБСТВЕННОСТЬ СМАРТ»** ВЕРСИЯ 15.01

Руководство пользователя

Амортизация

## **ЛИСТ УТВЕРЖДЕНИЯ**

Р.КС.01017-01 34 01

СОГЛАСОВАНО

Заместитель генерального директора ООО «Кейсистемс»

\_\_\_\_\_\_\_\_\_\_\_\_\_\_\_\_\_ О.С. Семенов  $\frac{1}{2015}$  r.

### СОГЛАСОВАНО

Руководитель департамента развития систем муниципального управления ООО «Кейсистемс»

\_\_\_\_\_\_\_\_\_\_\_\_\_\_\_\_\_ А.В. Васильев « $\frac{1}{2015 \text{ r}}$  2015 г

2015

Литера А

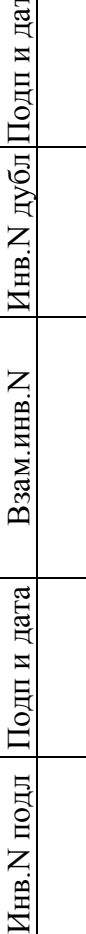

 $\sqrt{a}$ 

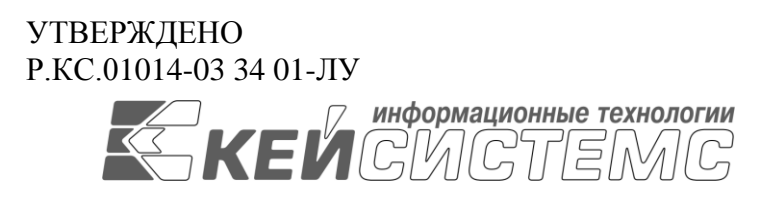

# **ПРОГРАММНЫЙ КОМПЛЕКС «СОБСТВЕННОСТЬ СМАРТ»** ВЕРСИЯ 15.01

Руководство пользователя

Амортизация

Р.КС.01017-01 34 01

Листов 14

2015

#### **АННОТАЦИЯ**

Настоящий документ является частью руководства пользователя программного комплекса «Собственность-СМАРТ» версии 15.01 от XX.XX.20XX г. и содержит описание работы с начислением амортизации по объектам основных средств.

Руководство состоит их двух разделов:

- Описание операций.
- Рекомендации по освоению.

Раздел *«Ошибка! Источник ссылки не найден.»* содержит описание всех выполняемых функций, задач, описание операций связанных с начислением амортизации по объектам основных средств.

Раздел *«***Ошибка! Источник ссылки не найден.***»* содержит рекомендации и разъяснения для успешного освоения настоящего руководства пользователя.

### СОДЕРЖАНИЕ

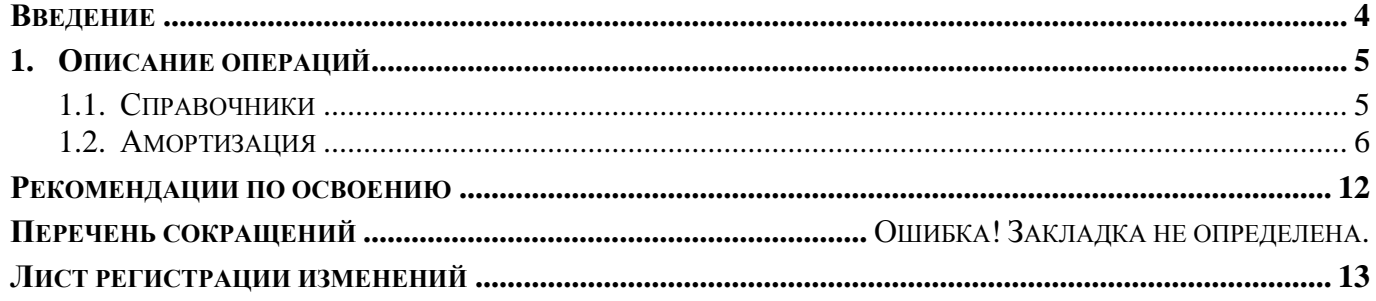

#### **ВВЕДЕНИЕ**

<span id="page-4-0"></span>Стоимость объектов основных средств, находящихся в организации на праве собственности, хозяйственного ведения, оперативного управления (включая объекты основных средств, переданные в аренду, безвозмездное пользование, доверительное управление), погашается посредством начисления амортизации, если иное не установлено Положением по бухгалтерскому учету "Учет основных средств" ПБУ 6/01.

Начисление амортизации по объектам в ПК «Собственность - СМАРТ» производится одним из следующих способов:

- линейный способ;
- $-100\%$  начисление амортизации;

В ПК «Собственность - СМАРТ» начисление амортизации реализовано для недвижимого имущества. Для этого в карточки объектов учета добавлена вкладка «Амортизация». Для массового начисления амортизации по нескольким карточкам учета реализован режим «УЧЕТ ОБЪЕКТОВ \ Амортизация».

#### **Условные обозначения**

В документе используются следующие условные обозначения:

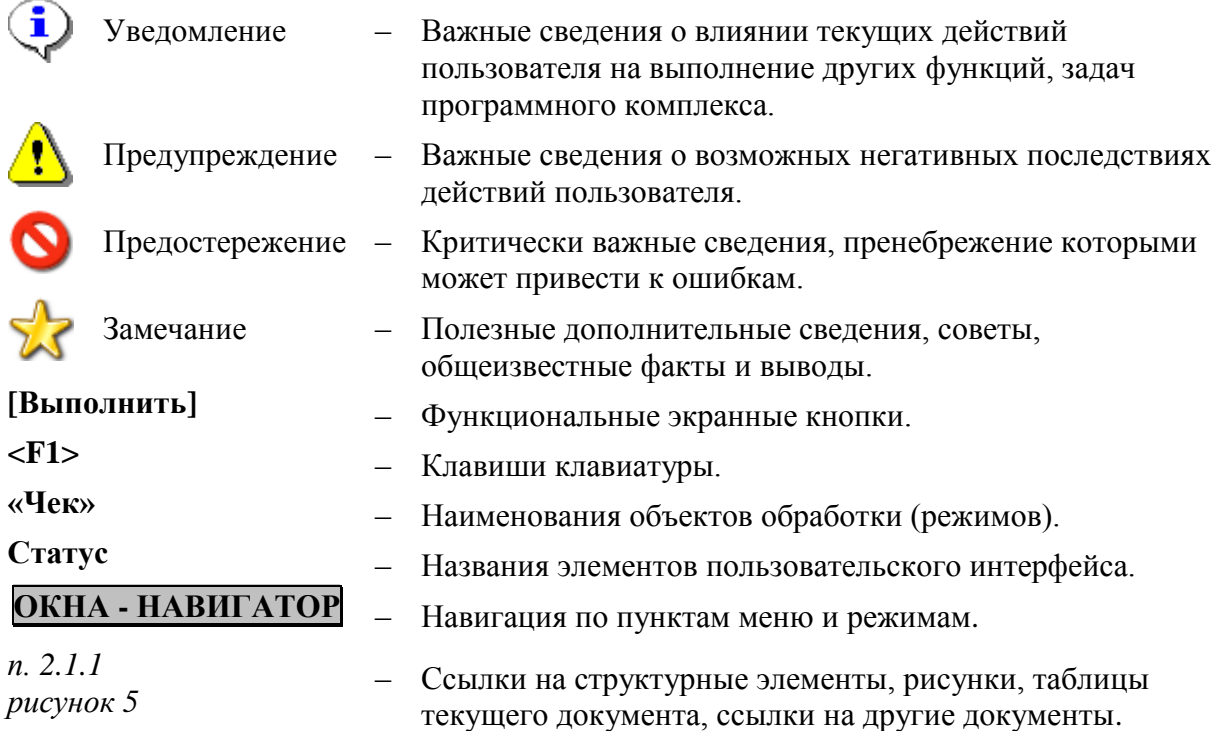

УТВЕРЖДЕНО Р.КС.01014-03 34 01-ЛУ

## <span id="page-5-0"></span>**1. Описание операций**

#### <span id="page-5-1"></span>**1.1. Справочники**

Для начисления амортизации в ПК «Собственность-СМАРТ» реализованы два справочника:

- Амортизационные группы;
- Нормы амортизации.

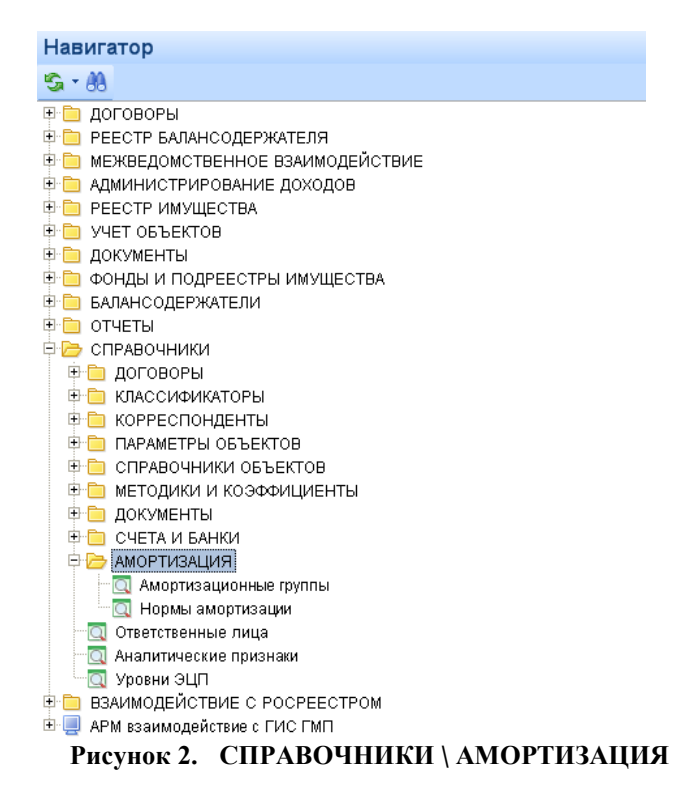

В справочнике «Амортизационные группы» отражаются амортизационные группы в соответствие со сроками полезного использования объектов, подлежащих начислению амортизации (*Рисунок 2*).

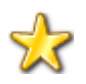

Справочник «Амортизационные группы» не доступен для редактирования пользователю.

| Амортизационные группы<br>x |                 |                                     |                                                       |                       |  |  |  |
|-----------------------------|-----------------|-------------------------------------|-------------------------------------------------------|-----------------------|--|--|--|
|                             |                 |                                     | $9 - 9 - 7 = 5$                                       |                       |  |  |  |
|                             |                 |                                     |                                                       |                       |  |  |  |
| 匡                           | MΣ <sup>4</sup> | Ko.<br>$\left  \frac{1}{2} \right $ | Наименование                                          | $\ln$ Cp $\Sigma \pm$ |  |  |  |
| ⊠                           |                 | ▣                                   | $\Box$                                                | $\Box$                |  |  |  |
|                             | П               | 01                                  | Первая группа (от 1 года до 2 лет включительно).      | 2,00                  |  |  |  |
|                             | П               | 02                                  | Вторая группа (свыше 2 лет до 3 лет включительно).    | 3,00                  |  |  |  |
|                             | П               | 03                                  | Третья группа (свыше 3 лет до 5 лет включительно).    | 5,00                  |  |  |  |
|                             |                 | 04                                  | Четвертая группа (свыше 5 лет до 7 лет включительно). | 7,00                  |  |  |  |
|                             | П               | 05                                  | Пятая группа (свыше 7 лет до 10 лет включительно).    | 10,00                 |  |  |  |
|                             | П               | 06                                  | Шестая группа (свыше 10 лет до 15 лет включительно)   | 15,00                 |  |  |  |
|                             |                 | 07                                  | Седьмая группа (свыше 15 лет до 20 лет включительно). | 20,00                 |  |  |  |
|                             |                 | 08                                  | Восьмая группа (свыше 20 лет до 25 лет включительно). | 25,00                 |  |  |  |
|                             | п               | 09                                  | Девятая группа (свыше 25 лет до 30 лет включительно). | 30,00                 |  |  |  |
|                             | П               | 10                                  | Десятая группа (свыше 30 лет)                         | 0,00                  |  |  |  |
|                             |                 |                                     |                                                       |                       |  |  |  |

**Рисунок 3. Справочник «Амортизационные группы»**

Перед началом работы в режиме «Амортизация» необходимо внести в справочник «СПРАВОЧНИКИ \ АМОРТИЗАЦИЯ \ Нормы амортизации» все необходимые нормы

ц. амортизации (*Рисунок 3*). Для добавления нового значения в справочник используется кнопка **Создать**.

|               | <u> </u> Нормы амортизации |                                                                                         |                                    |  |  |  |  |  |  |
|---------------|----------------------------|-----------------------------------------------------------------------------------------|------------------------------------|--|--|--|--|--|--|
| OBX⊜HY∙vKIVIS |                            |                                                                                         |                                    |  |  |  |  |  |  |
| 411           |                            |                                                                                         |                                    |  |  |  |  |  |  |
|               | Код                        | Наименование                                                                            | Годовая норма амортизации $\Sigma$ |  |  |  |  |  |  |
|               | $\Box$                     | $\Box$                                                                                  | $\Box$                             |  |  |  |  |  |  |
|               | 20254                      | Светотехнические и звукосигнальные устройства плавучих и береговых навигационных знаков | 20.00                              |  |  |  |  |  |  |
|               | 20255                      | Трамвайные пути на каменных и железобетонных основаниях                                 | 1.30                               |  |  |  |  |  |  |
|               |                            |                                                                                         |                                    |  |  |  |  |  |  |
|               |                            |                                                                                         |                                    |  |  |  |  |  |  |

**Рисунок 4. Справочник «Нормы амортизации»**

В открывшейся форме заполняются следующие поля:

- код шифр;
- наименование наименование групп и видов основных фондов;
- годовая норма амортизации норма амортизационных отчислений.

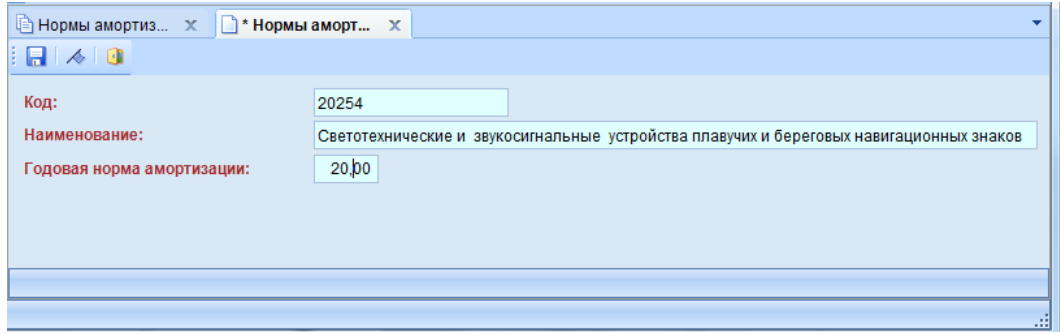

**Рисунок 5. Заполнение справочника «Нормы амортизации»**

#### <span id="page-6-0"></span>**1.2. Амортизация**

С целью начисления амортизации по объектам основных средств, в карточках учета недвижимого имущества добавлена вкладка «Амортизация».

| <b>Недвижимое имущество</b>                                                                                                   | X.                           |                                          | 7 * Здания, сооружения, объекты X                                      |                |             |                   |  |  |  |  |  |
|----------------------------------------------------------------------------------------------------|------------------------------|------------------------------------------|------------------------------------------------------------------------|----------------|-------------|-------------------|--|--|--|--|--|
| 日内·不可                                                                                                    |                              |                                          |                                                                        |                |             |                   |  |  |  |  |  |
| Кадастровый №:<br>Дело:<br>$\mathbb{Z}^2$                                                                                     |                              |                                          |                                                                        |                |             |                   |  |  |  |  |  |
| Тип объекта:                                                                                                    | Здание                       |                                          |                                                                        |                |             | $\mathbf{m}$      |  |  |  |  |  |
| Наименование:                                                                                                    | Главный корпус с пристройкой |                                          |                                                                        |                |             |                   |  |  |  |  |  |
| OKTMO:                                                                                                    |                              | 46725000001 2  Городской округ Жуковский |                                                                        |                |             |                   |  |  |  |  |  |
| Адрес:                                                                                                    |                              |                                          | Россия, 140180, Московская обл., Жуковский г., Энергетическая ул, 17., |                |             | Ge He             |  |  |  |  |  |
| Родительский объект:                                                                                                    |                              | $\cdots$                                 |                                                                        |                |             |                   |  |  |  |  |  |
|                                                                                                    | Характеристики объекта       |                                          | Операции над объектом                                                  | Помещения      | Амортизация | Документы объекта |  |  |  |  |  |
| Метод начисления амортизации:<br>Дата начала начисления амортизации:                                                          |                              | Не начислять амортизацию                 |                                                                        |                |             |                   |  |  |  |  |  |
|                                                                                                    |                              | 蒿                                        | Бапансовая стоимость:                                                  | 137 525 958,00 |             |                   |  |  |  |  |  |
| Амортизационная группа:<br>Оставшийся срок полезного<br>использования в годах:<br>Шифр амортизации (для 10 аморт,<br>группы): |                              | $\cdots$                                 |                                                                        |                |             |                   |  |  |  |  |  |
|                                                                                                    |                              | в месяцах:                               | $\mathbf{0}$                                                           |                |             |                   |  |  |  |  |  |
|                                                                                                    |                              | $\cdots$                                 |                                                                        |                |             |                   |  |  |  |  |  |
| Норма амортизации, %                                                                                                    | в год:                       | сумма:                                   | 0,00                                                                   |                |             |                   |  |  |  |  |  |
|                                                                                                    | в месяц:                     |                                          | 0.00                                                                   |                |             |                   |  |  |  |  |  |
| Амортизация до принятия к учету:                                                                                              |                              |                                          | Начисленная амортизация:                                               | $0,00$ $M$     |             |                   |  |  |  |  |  |
| Остаточная стоимость:                                                                                                    |                              | 137 525 958,00                           | Износ, %:                                                              | 0,00           |             |                   |  |  |  |  |  |
| Дата последнего начисления<br>амортизации:                                                                                    |                              | 首                                        |                                                                        |                |             |                   |  |  |  |  |  |
|                                                                                                    |                              |                                          | $D_{\text{maxmax}}$                                                    |                | $D_{11}$    |                   |  |  |  |  |  |

**Рисунок 6. Вкладка «Амортизация»**

В ПК «Собственность-СМАРТ» реализованы два метода начисления амортизации (*Рисунок* 

- амортизация линейным способом годовая сумма амортизационных начислений определяется исходя из балансовой стоимости объекта основных средств и нормы амортизации, исчисленной исходя из срока полезного использования этого объекта;
- 100% начисление амортизации.

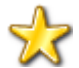

В случае если в поле **Метод начисление амортизации** указано значение «Не начислять амортизацию», амортизации по текущему объекту начисляться не будет.

| Характеристики объекта              |           | Операции над объектом                  | Помещения                    | Амортизация |
|-------------------------------------|-----------|----------------------------------------|------------------------------|-------------|
| Метод начисления амортизации:       |           | Амортизация линейным способом.         |                              |             |
| Дата начала начисления амортизации: |           | Амортизация линейным способом          | 100 000,00                   |             |
| Амортизационная группа:             |           | 100% начисление амортизации            |                              |             |
| Оставшийся срок полезного           |           | Не начислять амортизацию<br>в месяцах: |                              |             |
| использования в годах:              | Pucyhow 7 |                                        | Метол начисления амортизании |             |

**Рисунок 7. Метод начисления амортизации**

При выборе метода начисления амортизации линейным способом, требуется заполнить необходимые поля:

- дата начисления амортизации;
- амортизационная группа значения выбирается из справочника «Амортизационная группа» исходя из срока полезного использования выбранного объекта учета;
- шифр амортизации заполняется, выбором из справочника «Нормы амортизации» в том случае, если используется десятая амортизационная группа (т.е. срок полезного использования объекта свыше 30 лет);
- амортизация до принятия к учету указывается сумма амортизации до принятия выбранного объекта к учету.

В поле «Балансовая стоимость» подтягивается значение параметра текущего объекта учета предварительно заданного на вкладке «Характеристики объекта» в соответствующем поле.

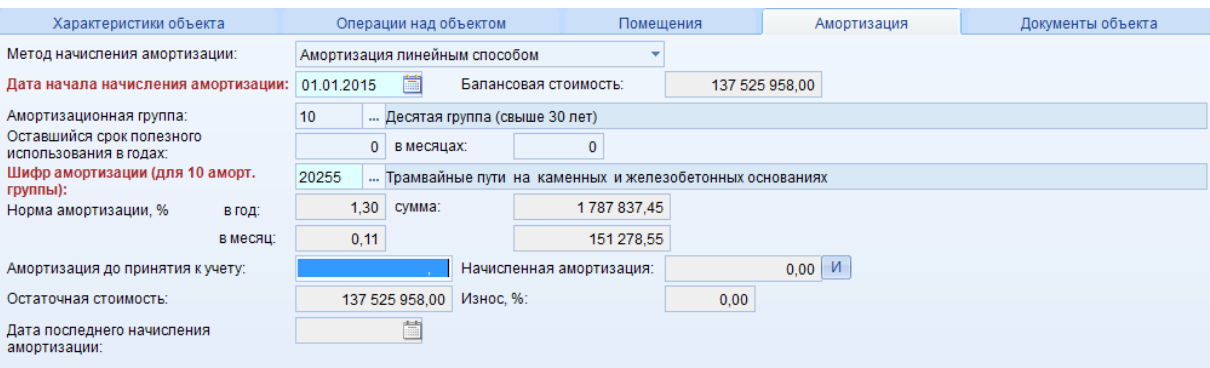

**Рисунок 8. Вкладка «Амортизация»**

В поле «Оставшийся срок полезного использования в годах: \_\_\_ в месяцах: \_\_ автоматически заполняется наибольший год полезного использования, выбранной амортизационной группы. При необходимости поле доступно для редактирования.

Норма амортизации исчисляется исходя из указанных значения в полях «Оставшийся срок полезного использования в годах: в месяцах: ».

Для погашения стоимости объектов основных средств, в поле «Норма амортизации, сумма» определяется годовая сумма амортизационных отчислений исходя из балансовой стоимости

объекта основных средств и нормы амортизации, исчисленной исходя из срока полезного использования этого объекта.

Дата последнего начисления амортизации отображается в соответствующем поле.

С целью ведения истории начисления амортизации реализована кнопка **История амортизации**. Воспользовавшись данной кнопкой, открывается окно «История амортизации объекта», на котором для каждого начисления отображается следующая информация:

- Дата начисления амортизации;
- Балансовая стоимость;
- Амортизация до принятия к учету;
- Сумма амортизации, балансовая стоимость, износ до начисления амортизации;
- Оставшийся срок полезного использования до принятия к учету;
- Шифр амортизации;
- Месячная амортизация;
- Начисленная амортизация;
- Сумма амортизации, балансовая стоимость, износ после начисления амортизации;
- Примечание.

|              | История амортизации объекта |            |  |                | the page throughout your background, painting |               |                                                                                                    | $-0$  |  |  |  |  |  |  |
|--------------|-----------------------------|------------|--|----------------|-----------------------------------------------|---------------|----------------------------------------------------------------------------------------------------|-------|--|--|--|--|--|--|
|              |                             |            |  |                |                                               |               |                                                                                                    |       |  |  |  |  |  |  |
| 411          |                             |            |  |                |                                               |               |                                                                                                    |       |  |  |  |  |  |  |
|              | 手 M                         |            |  |                |                                               |               | Σ 4 Дата начисления амортизации + Балансовая стоимость Σ + Амортизация до принятия к учету Σ + Cумма амортизации (до начисления амортизации) Σ + Остаточная стоимость (до начисления амортизации) Σ + Износ (до начисления |       |  |  |  |  |  |  |
| $\mathbf{z}$ |                             |            |  |                |                                               |               |                                                                                                    |       |  |  |  |  |  |  |
|              |                             | 01.02.2015 |  | 137 525 958.00 | 37 525 958.00                                 | 0.00          | 100 000 000.00                                                                                                    | 27.29 |  |  |  |  |  |  |
|              |                             | 01.03.2015 |  | 137 525 958.00 | 37 525 958.00                                 | 0.00          | 100 000 000.00                                                                                                    | 27.29 |  |  |  |  |  |  |
|              | $\Box$                      | 01.04.2015 |  | 137 525 958.00 | 37 525 958.00                                 | 1636 558.90   | 98 363 441.10                                                                                                    | 28,48 |  |  |  |  |  |  |
|              | $\Box$                      | 01.05.2015 |  | 137 525 958,00 | 37 525 958,00                                 | 3 273 117,80  | 96 726 882.20                                                                                                    | 29.67 |  |  |  |  |  |  |
|              |                             | 01.06.2015 |  | 137 525 958.00 | 37 525 958.00                                 | 4909676.70    | 95 090 323.30                                                                                                    | 30.86 |  |  |  |  |  |  |
|              | $\Box$                      | 01.07.2015 |  | 137 525 958.00 | 37 525 958.00                                 | 6546235.60    | 93 453 764.40                                                                                                    | 32.05 |  |  |  |  |  |  |
|              | $\Box$                      | 01.08.2015 |  | 137 525 958.00 | 37 525 958.00                                 | 8 182 794.50  | 91 817 205.50                                                                                                    | 33,24 |  |  |  |  |  |  |
|              |                             | 10.09.2015 |  | 137 525 958,00 | 37 525 958,00                                 | 9819353.40    | 90 180 646.60                                                                                                    | 34.43 |  |  |  |  |  |  |
|              |                             | 01.10.2015 |  | 137 525 958.00 | 37 525 958.00                                 | 11 455 912.30 | 88 544 087.70                                                                                                    | 35,62 |  |  |  |  |  |  |
|              | $\Box$                      | 01.12.2015 |  | 137 525 958.00 | 37 525 958.00                                 | 13 092 471.20 | 86 907 528.80                                                                                                    | 36.81 |  |  |  |  |  |  |
|              |                             |            |  |                |                                               |               |                                                                                                    |       |  |  |  |  |  |  |

**Рисунок 9. История амортизации объекта**

Начисление амортизации можно выполнить в истории амортизации объекта. Для этого необходимо воспользоваться кнопкой **Создать**. В открывшемся окне указывается дата начисления амортизации, все остальные значения заполняются автоматически. Далее нажимаем на кнопку **Сохранить.** Произойдет начисление амортизации на указанную дату текущего

объекта, и сохраниться запись начисления в истории амортизации объекта.

#### С ОБСТВЕННОСТЬ-СМАРТ СОБАЗУ В СОБСТВЕННОСТЬ СМАРТ СОБАЗУ В СОБАЗУ В СОБАЗУ В СОБАЗУ В СОБАЗУ В СОБАЗУ В СОБАЗУ

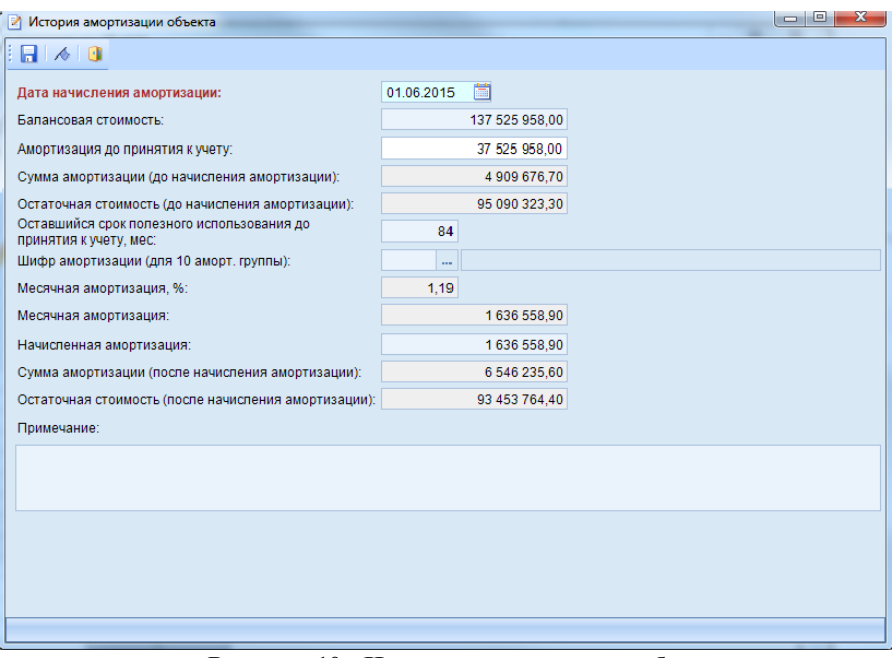

**Рисунок 10. История амортизации объекта**

С целью массового начисления амортизации по нескольким объектам, подлежащим амортизационным начислениям, реализован режим Навигатор -> УЧЕТ ОБЪЕКТОВ Амортизация.

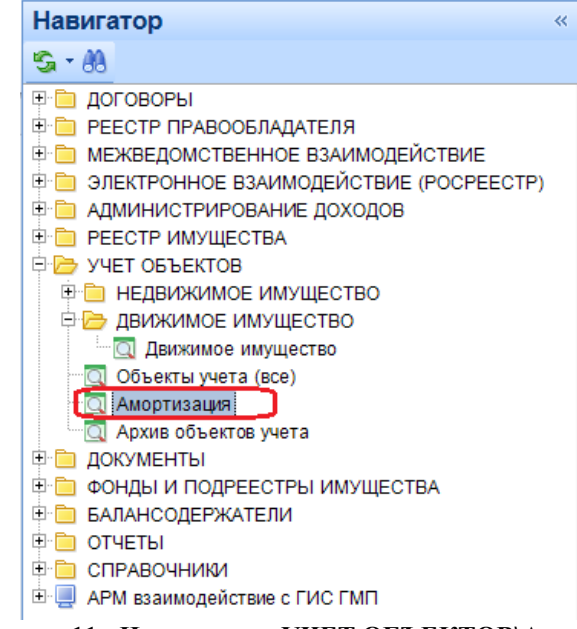

**Рисунок 11. Навигатор ->УЧЕТ ОБЪЕКТОВ\Амортизация**

В данном режиме отображаются все операции начисления амортизации, каждая из которых содержит следующую информацию:

- Дата дата начисления амортизации;
- Статус статус операции, если начисление амортизации выполнено принимает значение «Выполнено»
- Номер номер операции;
- Дата проведения дата проведения амортизационных начислений;
- Примечание.

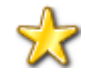

В поле Дата проводки автоматически проставляется дата выполнения амортизационных начислений.

Для создания новых амортизационных начислений необходимо воспользоваться кнопкой

**Создать**. В открывшемся окне заполняем поля **Дата, Номер, Примечание** (в случае необходимости).

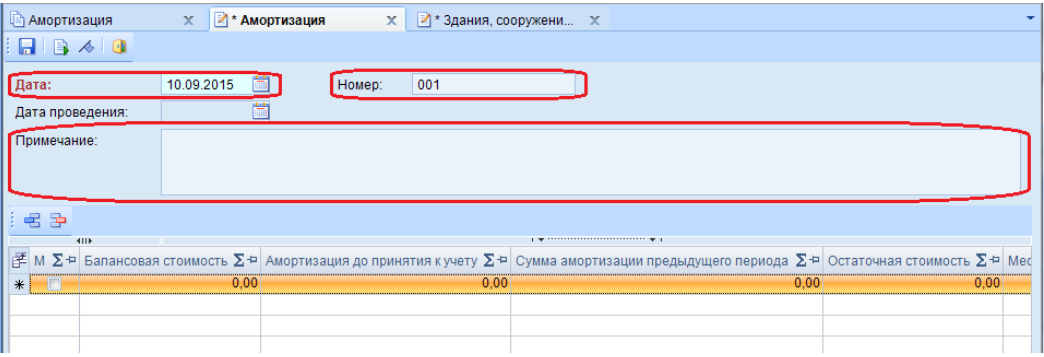

**Рисунок 12. Амортизация**

Следующим шагом заполняются объекты амортизации. Необходимо воспользоваться кнопкой **Добавить строку**. В открывшемся окне «Объекты амортизации» выбрать все необходимые объекты, подлежащие амортизационным начислениям.

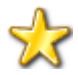

В окне «Объекты амортизации» отображаются только те объекты, по которым производится начисление амортизации.

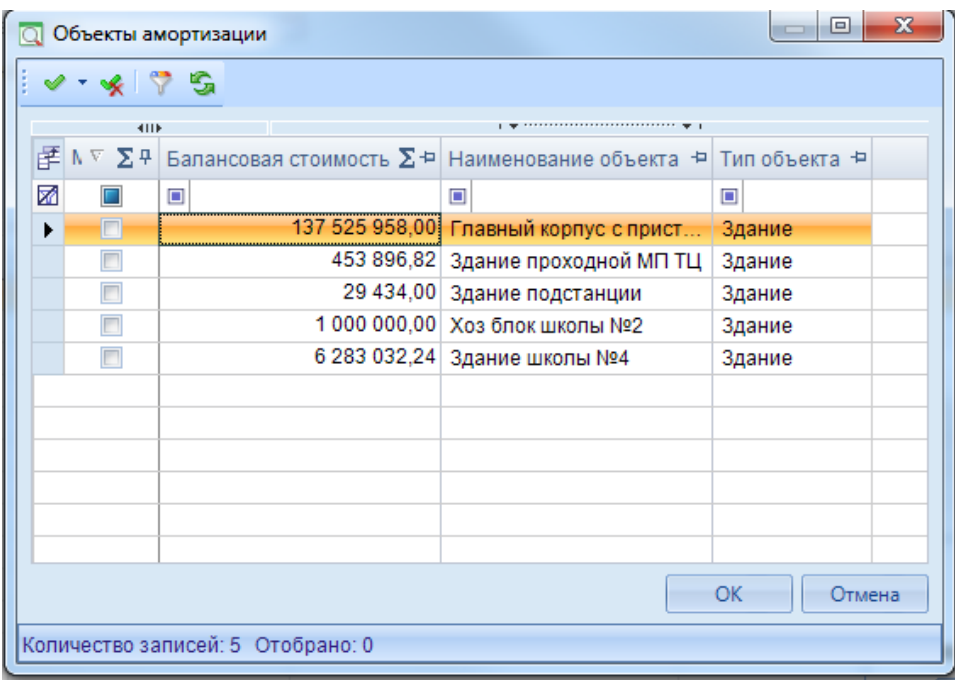

**Рисунок 13. Объекты амортизации**

В результате будет рассчитана амортизация по всем выбранным объектам (*Рисунок 11*). Для сохранения начислений необходимо сохранить с помощью кнопки **Сохранить**.

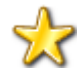

Для проводки амортизационных начислений обязательно предварительное сохранение созданной операции.

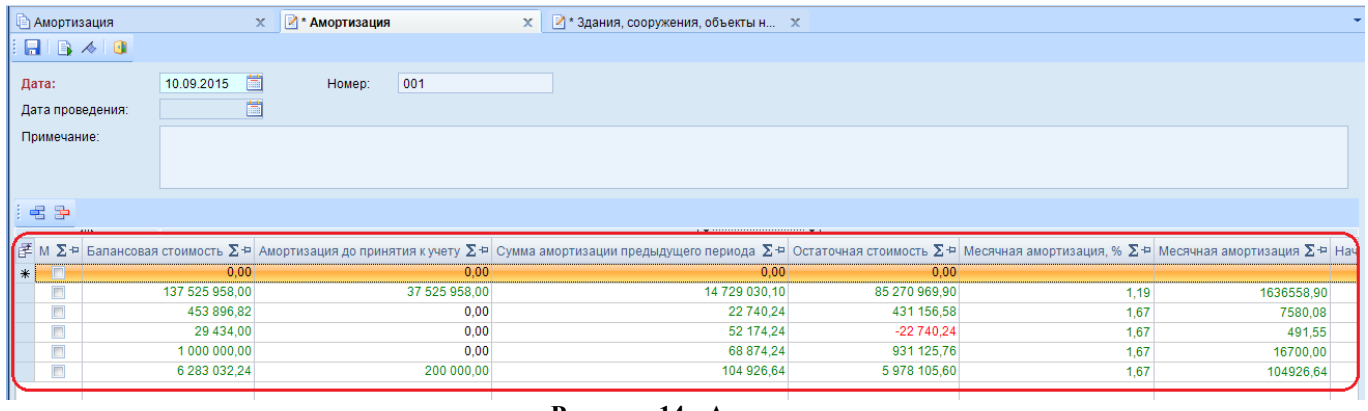

#### **Рисунок 14. Амортизация**

Для проведения созданных амортизационных начислений необходимо воспользоваться кнопкой **Выполнить**. Сформируется протокол выполнения

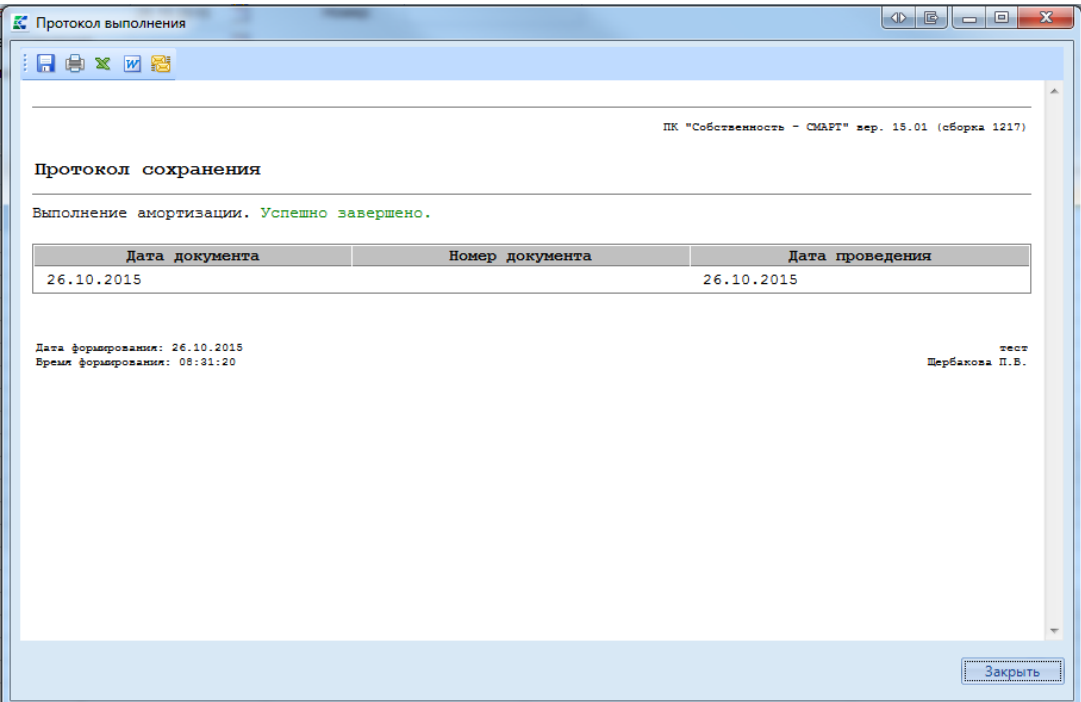

**Рисунок 15. Протокол**

Запись о начислении амортизации по выбранным объектам отобразиться в карточках объектов только после проводки амортизационных начислений.

## <span id="page-12-0"></span>**Рекомендации по освоению**

Для успешного освоения Программного комплекса необходимо иметь навыки работы с персональным компьютером и изучить следующие документы:

- Настоящее «Руководство пользователя».
- Нормативно-правовую базу по вопросам администрирования поступлений налогов, сборов и иных обязательных платежей в бюджетную систему Российской Федерации;

#### УТВЕРЖДЕНО Р.КС.01014-03 34 01-ЛУ

# <span id="page-13-0"></span>**Лист регистрации изменений**

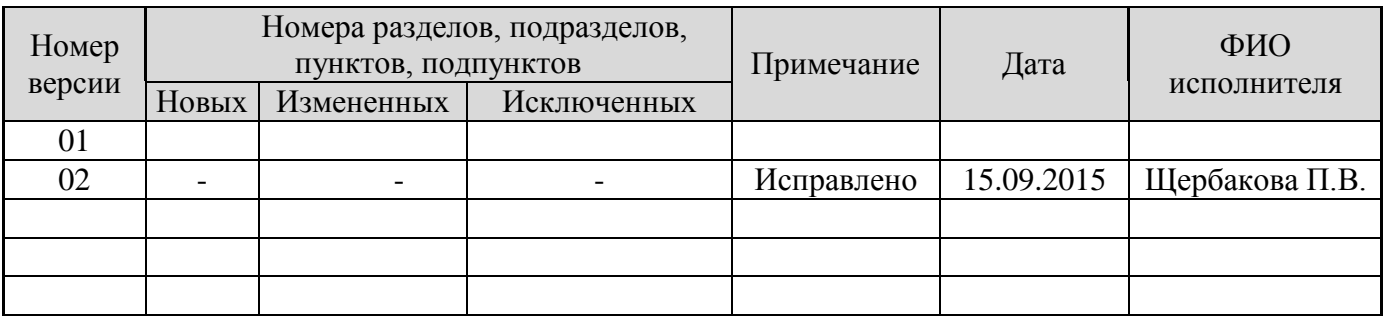